# *Technische Beschreibung*

# SonderprogrammeFG446580-82 (für System 4465)

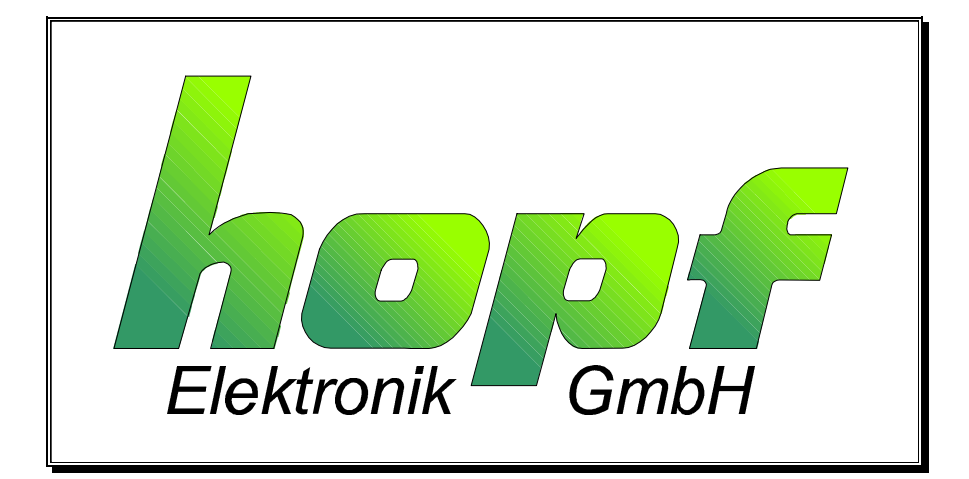

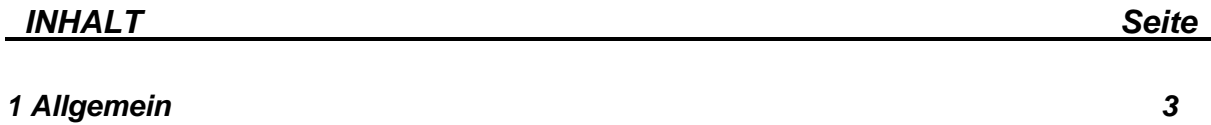

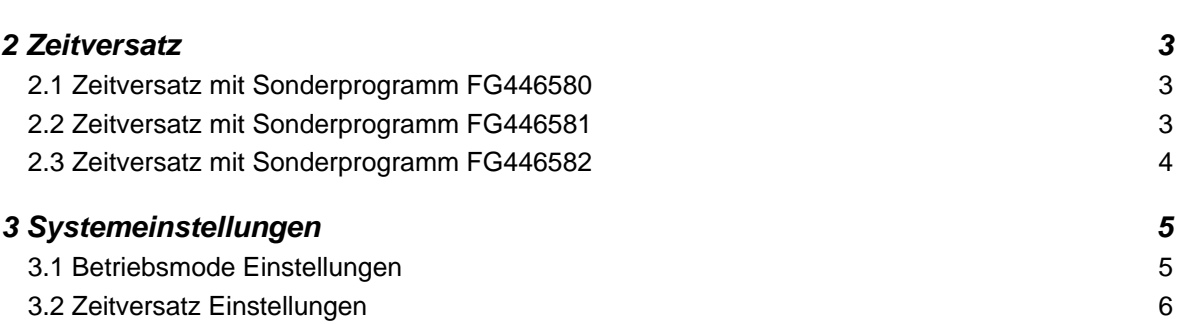

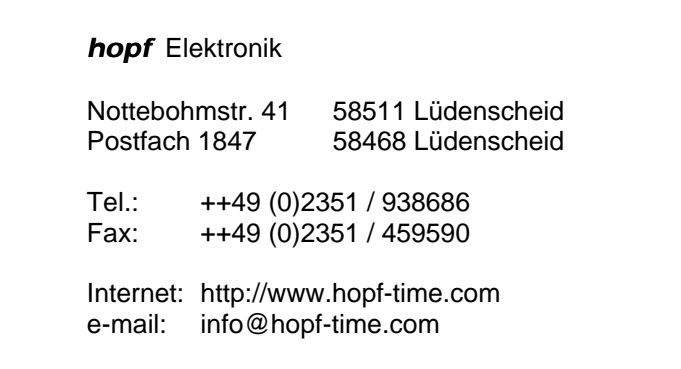

# *1 Allgemein*

Mit dieser Programmerweiterung kann die standardmäßig vorhandene DCF77-Simulation sowie die serielle Datenausgabe um verschiedene Jahre in die Vergangenheit oder in die Zukunft verlegt werden.

Als Basis dient die Standardbeschreibung ab Version 2.00. Voraussetzung für die Nutzung der erweiterten Programmfunktionen ist die Verwendung der im Lieferumfang enthaltenen aktuellen Remote-Software, Version 2.04.

# *2 Zeitversatz*

#### *2.1 Zeitversatz mit Sonderprogramm FG446580*

Für den Zeitversatz in die Vergangenheit stehen folgende Einstellungen zur Verfügung:

- 1. minus 10 Jahre nicht historisch
- 2. minus 12 Jahre historisch
- 3. minus 20 Jahre nicht historisch
- 4. minus 28 Jahre historisch

Mit diesen Möglichkeiten werden die unterschiedlichsten DCF77-Auswertungen oder beim seriellen Datenverkehr die verschiedenen Plausibilitätsprüfungen abgedeckt.

Als nicht historisch wird ein Datum bezeichnet, das nicht in der Vergangenheit vorkam.

Zum Beispiel wird bei der Einstellung 10 Jahre Zeitversatz der 29. Febr. 2000 auf den 29. Febr. 1990 simuliert, den es in Wirklichkeit nicht gab.

Dies kann bei guten DCF77-Auswertungen dazu führen, daß das DCF77-Telegramm als fehlerhaft interpretiert wird (kein Empfang) und die interne Uhr selbständig auf den 1. März. 1990 springen würde. Ähnlich verhält es sich bei der seriellen Datenübertragung zu den Rechnern, die zum Teil die Plausibilität prüfen und somit den 29. Febr. 1990 nicht zulassen.

Bei historischem Datenversatz wird ein Datum simuliert, das in der Vergangenheit real vorhanden war. Voraussetzung hierfür ist der Versatz auf ein Schaltjahr. Es wird ebenfalls der richtige Wochentag zu dem versetzten Datum berechnet und simuliert.

#### *2.2 Zeitversatz mit Sonderprogramm FG446581*

Der Zeitversatz in die Vergangenheit kann in 4 Jahresschritten bis minus 28 Jahre erfolgen. Mit diesen Möglichkeiten werden die unterschiedlichsten DCF77-Auswertungen oder beim seriellen Datenverkehr die verschiedenen Plausibilitätsprüfungen abgedeckt. Der Datumversatz erfolgt historisch.

Bei historischem Datenversatz wird ein Datum simuliert, das in der Vergangenheit real vorhanden war. Voraussetzung hierfür ist der Versatz in Schaltjahrschritten. Es wird ebenfalls der richtige Wochentag zu dem versetzten Datum berechnet und simuliert.

#### *2.3 Zeitversatz mit Sonderprogramm FG446582*

Für den Zeitversatz in die Zukunft stehen +4, +8 und +12 Jahre zur Verfügung. Es kann zwischen historischem und nicht historischen Versatz gewählt werden

Mit diesen Möglichkeiten werden die unterschiedlichsten DCF77-Auswertungen oder beim seriellen Datenverkehr die verschiedenen Plausibilitätsprüfungen abgedeckt.

Als nicht historisch wird ein Datum bezeichnet, das nicht in der Zukunft vorkommt. Es stimmen zwar Uhrzeit und Datum überein, aber der Wochentag ist falsch.

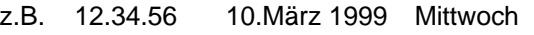

12.34.56 10.März 2003 Mittwoch real ist der 10. März 2003 ein Montag

Dies kann bei einigen DCF77-Auswertungen dazu führen, daß das DCF77-Telegramm als fehlerhaft interpretiert wird (kein Empfang) und die interne Uhr nicht weiter synchronisiert wird. Ähnlich verhält es sich bei der seriellen Datenübertragung zu den Rechnern, die zum Teil die Plausibilität prüfen und somit den 10. März 2003 als Mittwoch nicht zulassen.

Bei historischem Datenversatz wird ein Datum simuliert, das in der Zukunft real vorhanden sein wird. Voraussetzung hierfür ist der Versatz auf ein Schaltjahr. Es wird ebenfalls der richtige Wochentag zu dem versetzten Datum berechnet und simuliert.

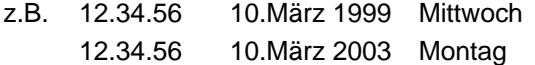

# *3 Systemeinstellungen*

Die Einstellung des Zeitversatzes sowie anderer Funktion wird über das geänderte Systembyte vorgenommen.

### *3.1 Betriebsmode Einstellungen*

Diese Einstellungen sind für alle Sonderprogramme gültig.

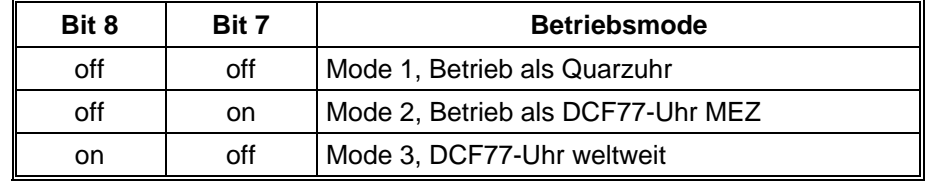

#### *Einstellungen mit Bit 7 und 8*

Mit diesen beiden Bits wird die Betriebsart der Uhr gewählt. Voreingestellt ab Werk sind

#### **Bit 8 = off und Bit 7 = on = Mode 2 Betrieb als DCF77 Uhr MEZ**

Im **Mode 1** arbeitet die Uhr als reine Quarzuhr d. h. es findet auch bei angeschlossener Antenne keine DCF77 Auswertung statt.

Der **Mode 3** dient zum Betrieb der Uhr in anderen Zeitzonen als MEZ. Hier kann dann über die Einstellung **"Set difference UTC/Local"** eine andere Zeitzone gewählt werden.

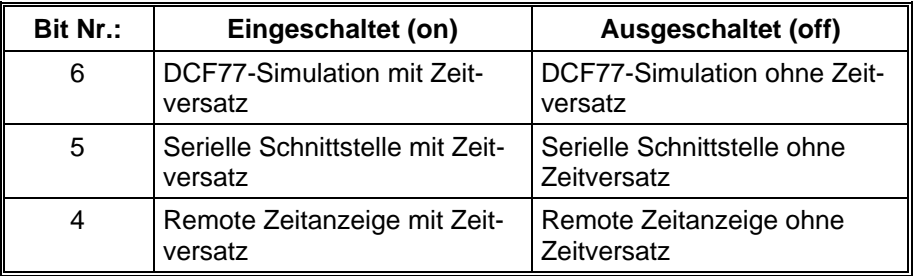

#### *Einstellungen mit Bit 6*

Mit diesem Bit wird der Zeitversatz auf die DCF77-Antennensimulation freigegeben.

Ist die Funktion Zeitversatz aktiviert, wird in DCF77 Modus des Systems über die BNC-Buchse DCF-SIM ein mit Zeitversatz versehenes simuliertes Antennensignal ausgegeben. Dieses geschieht im DCF77 Modus erst wenn die Uhr über die Antenne mit dem DCF77 Signal synchronisiert wurde.

Im Quarz Modus wird das simuliertes Antennensignal auch ohne angeschlossene Antenne unabhängig von der eingestellten Simulationszeit ausgegeben. Es erfolgt eine unendliche DCF77- Simulation.

#### *Einstellungen mit Bit 5*

Mit diesem Bit kann der Zeitversatz auch auf die serielle Schnittstelle geschaltet werden.

#### *Einstellungen mit Bit 4*

In der Remote-Software ist im "Show-Menü" eine Uhrzeit/Datum-Anzeige vorhanden. Mit diesem Bit kann die Anzeige zur Kontrolle des eingestellten Zeitversatzes umgeschaltet werden.

## *3.2 Zeitversatz Einstellungen*

#### *Einstellungen für Sonderprogramm FG446580*

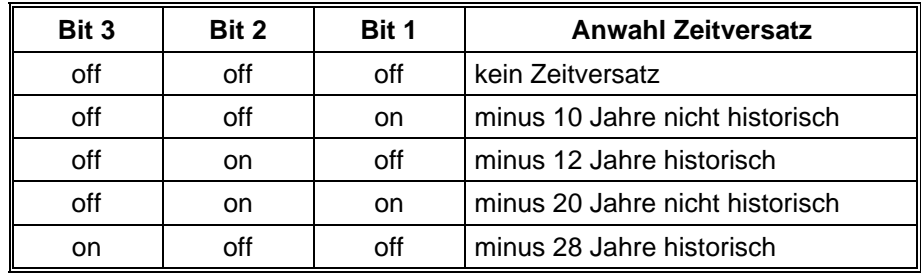

#### *Einstellungen für Sonderprogramm FG446581*

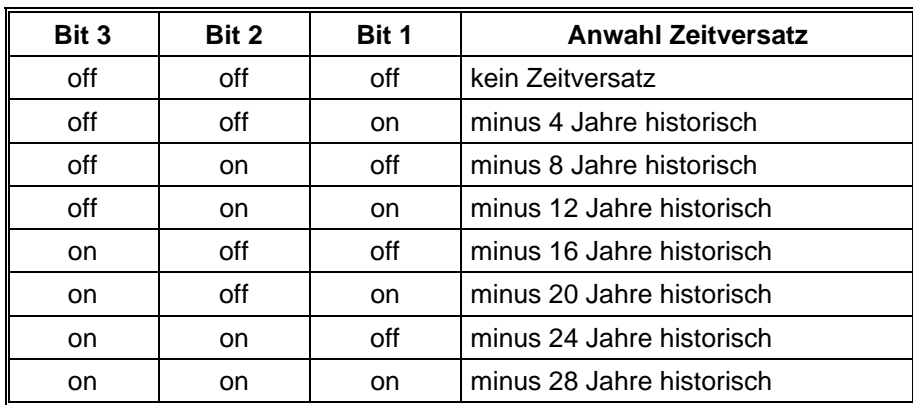

#### *Einstellungen für Sonderprogramm FG446582*

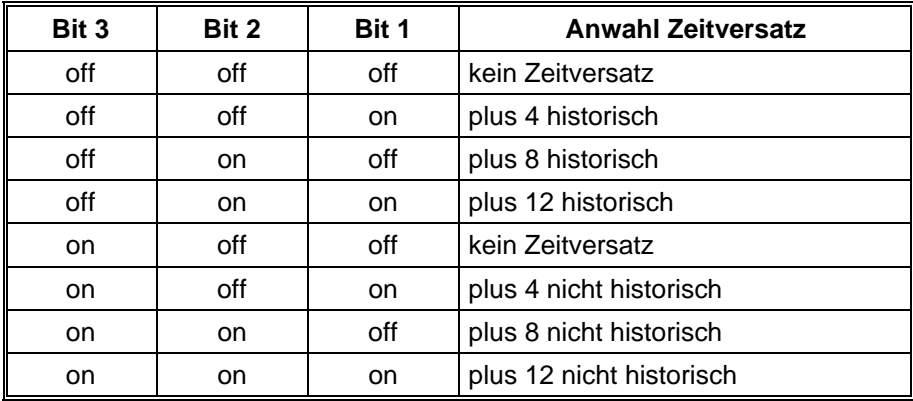

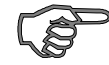

*Hinweis :* Bei Betrieb des Systems ohne Antenne z.B. um andere Zeiten zu simulieren, muß der Quarzmode eingeschaltet werden. Es kann sonst durch den offenen Antenneneingang zum Fehlverhalten des Systems kommen.